## **Phase Report (Schedule of Classes Report)**

The Phase Report allows Departments to create their own hard copy of the Schedule of Classes, if desired.

The FIRST TIME that you create this report, you will need to create a Run Control ID. This Run Control ID will store the options that you choose to set for the report that you are creating.

**Path:** Curriculum Management > Schedule of Classes > Print Class Schedule

The FIRST TIME that you create this report: Enter the path as shown above.

On the Find an Existing Value page, click the Add a New Value link. In the **Run Control ID** field, type **SOC**. Click  $\begin{bmatrix} \end{bmatrix}$  Add  $\begin{bmatrix} \end{bmatrix}$ . The Schedule of Classes page is displayed.

Once you have created this report, to create it in the future:

Enter the path as shown above.

On the Find an Existing Value page, click **Search**.

In the **Search Results** that appear under the blue bar, click the link **SOC**. The Schedule of Classes page is displayed.

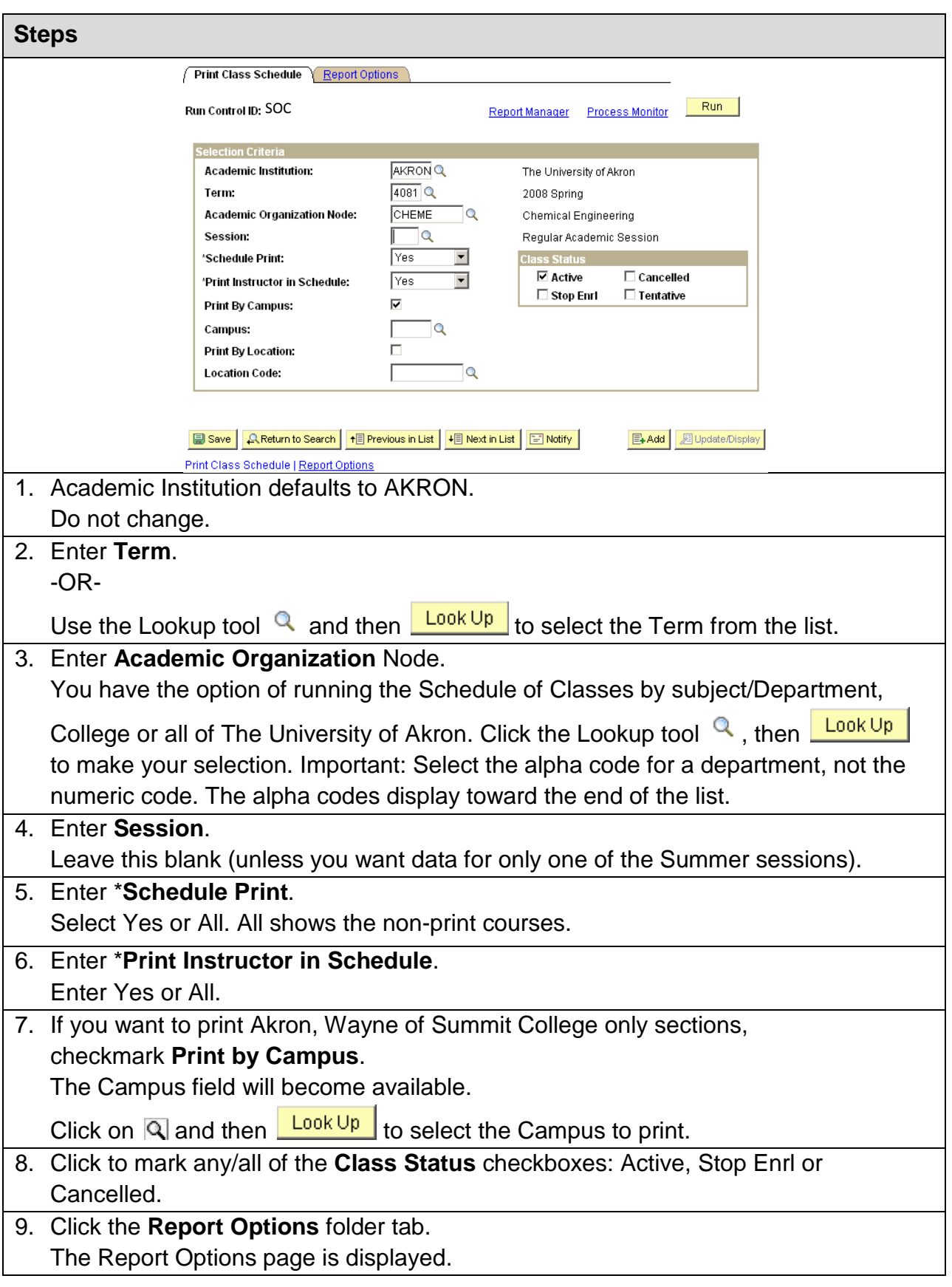

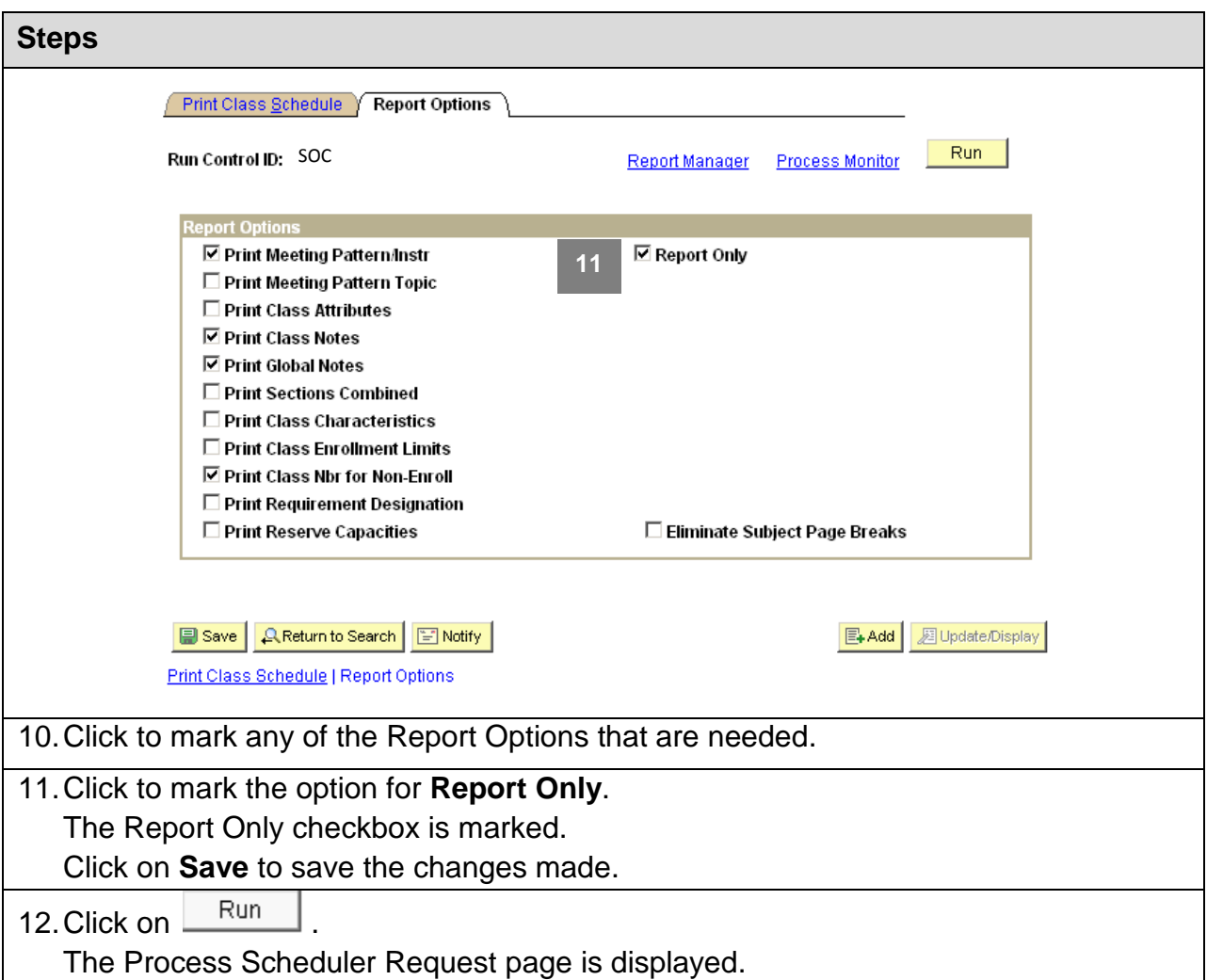

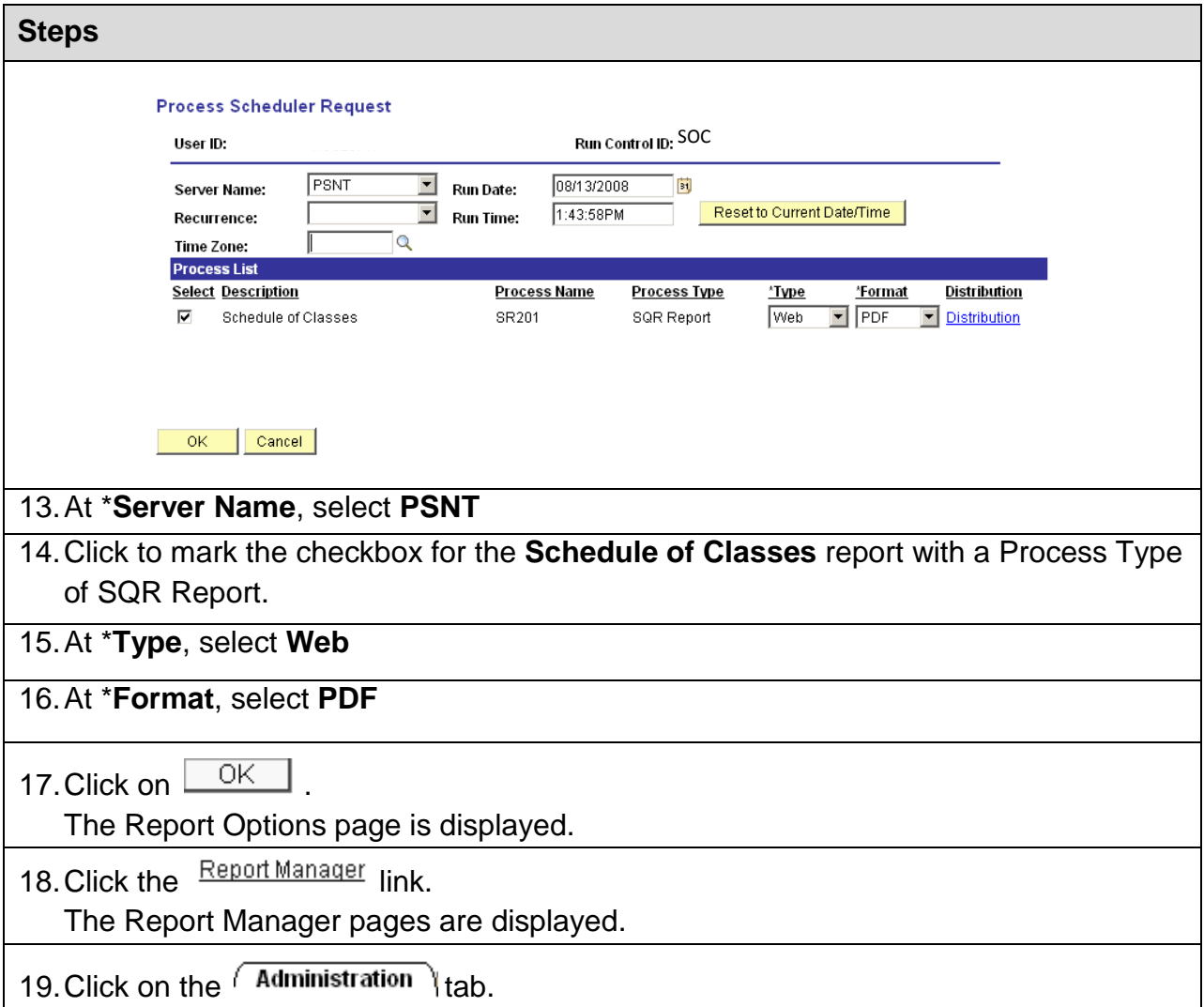

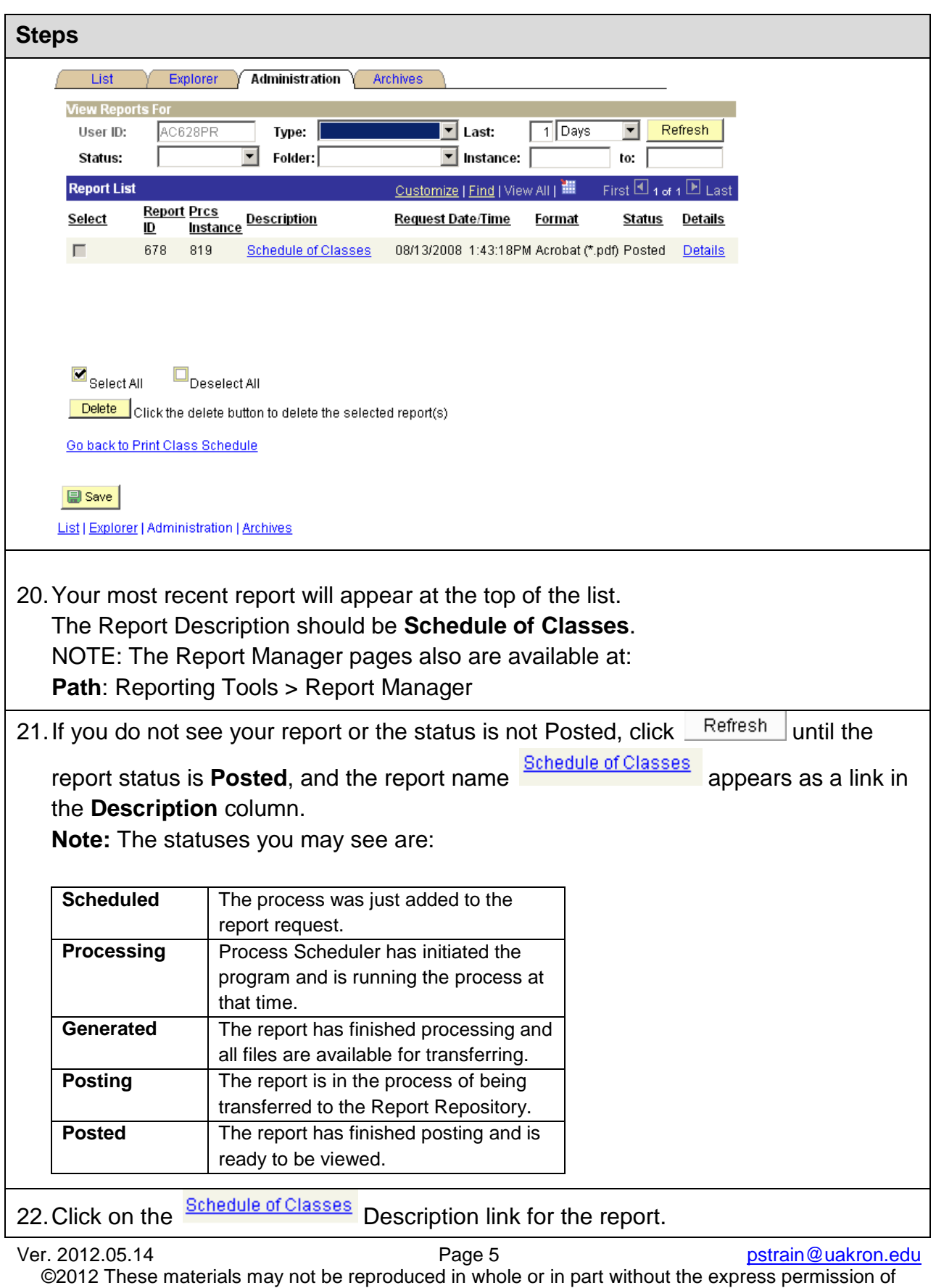

The University of Akron.

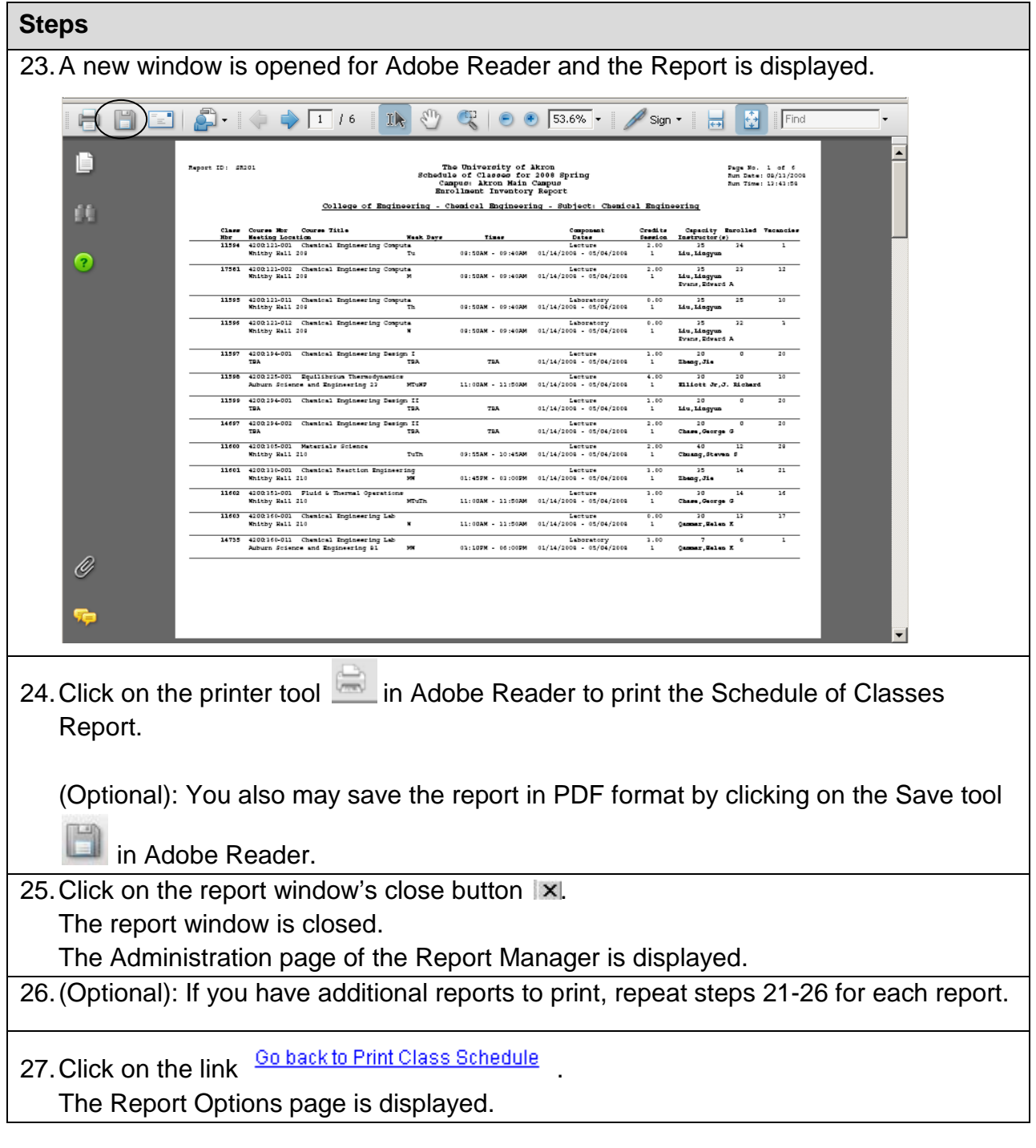